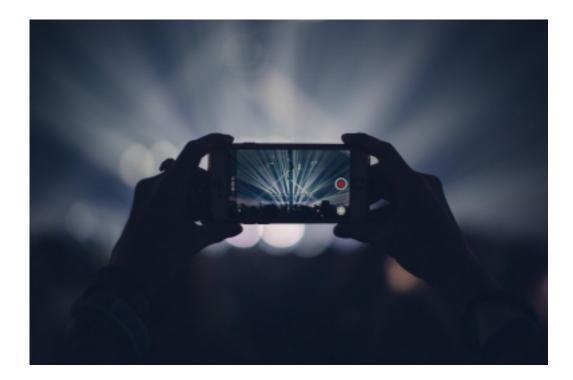

## create amazing video intro online in minutes

## **By:Mike Azzara**

## How to Create Good Video Content: 8 Steps (with Pictures)

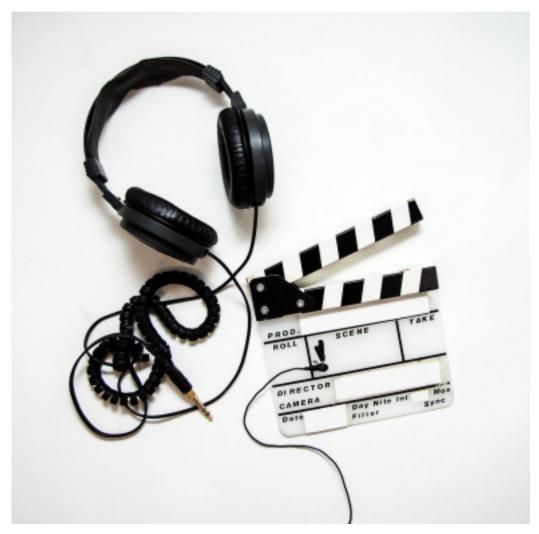

Identify what you want to create. Don't walk into a website blind as it could become very difficult without the correct knowledge of the website. Try to find a unique angle, although this is not essential Make a trial version of the <u>video</u> to see if you can keep up with the pressures of making good <u>video</u> content. Editing, rendering, composing, it can be a big ask for some, getting to know it all before starting an account is always the right way to start.

**Create an account on the <u>video</u> hosting website.** On some sites this is easier said then done such as YouTube, Vine and Vimeo. But for other websites such as blip, you must send a 5 minute trial of

5/3/2021 create amazing video intro online in minutes

what kind of content you want to produce. Make it clean and presentable, then just watch your inbox.

Keep up with the deadline that you set for yourself. At the very beginning, you will have identified what kind of videos you want to produce, so deadlines are always key. If you state that you will release a video every week, that is what you have to stick to. Certain types of videos require different commitments. You have to ambitious and a little bit mean on VINE, blip requires unique content that is well produced, Vimeo is smaller than most sites but requires the highest quality. The moral is always script, rehearse and know how to edit if needs be when creating the videos. Don't take your content for granted, as you need to keep producing content that your followers are going to watch. Tag your video with the correct links in order to get the most views as possible for your video. If not your video could get buried under the rest of the videos that can almost be identical to your own video. Have fun with it! The most important step, because if you're not having fun making the content, there is no point to being a producer. So always have a great time!

5/3/2021 create amazing video intro online in minutes

## How to Create a Good Video

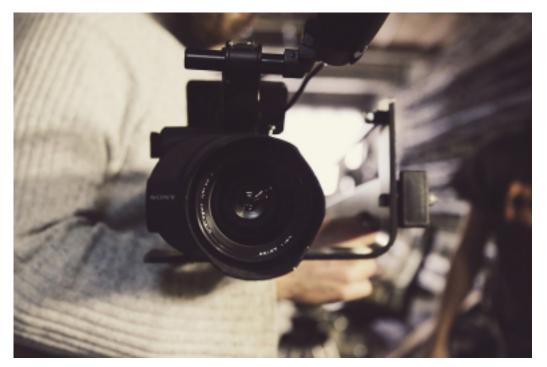

**Find a good camera.** An 8 megapixel phone camera or better will get the job done well.

**Pick a good location.** Find a place find a place with good lighting. Somewhere outside, a room with lots of windows, or a room with

good lights. Avoid dark rooms or rooms with a single light source.<sup>[1]</sup> **Get a good angle.** You should probably place the camera at or above shoulder height. If you are filming a stationary <u>video</u>, a good shot typically has the character's shoulders near the middle and their waist or knees at the bottom. ALWAYS do a short test <u>video</u> before recording the content. If you want to get fancy add multiple cameras each recording from different sides.<sup>[2]</sup>

**Speak clearly.** If you're speaking about a subject know what your talking about. If its an actual speech create a script with bullet points. Practice recording to get the hang of being loud and not stuttering.

Unless you're a gifted speaker you're going to mess up.<sup>[3]</sup> **Be alive!** Act like you're talking to someone. Don't read of your script,

5/3/2021 create amazing video intro online in minutes

just hit the main points. Don't stare at the camera, or any individual object. Even if you stay facing the camera, shift your weight, use limited hand gestures, speak with more than monotone, and use your face to reinforce your words. If possible add jokes, even if they are corny.

**Transfer for editing.** If it is on a phone, upload it to YouTube. You will need a Google or Gmail account to upload, but it is easy (and free) to sign up. You can make the <u>video</u>s private or public if you want to keep it to yourself or share. If your phone/camera isn't able to, then copy it to your computer and edit it.

**Edit on YouTube.** This works best on Google Chrome (browser). Google search "youtube editor", login, and then you can choose any <u>video</u>s you've uploaded.<sup>[4]</sup> You can learn how to edit from this feature at How to Use YouTube's Video Editor

**Make short clips.** Unless there is unbroken dialogue, or a scene that must be all one piece, chop it up. Change your shot every 1-10 seconds. This may sound extreme but is very important. Use this to

cut out any errors or content-lacking spots in your <u>video</u>. **Use simple transitions.** Do not use flipping, rotating, spinning, shattering, melting, zooming, or otherwise obnoxious animations. While they may look cool they will not make your <u>video</u> look cool. The best transitions to use are fading to black (on YouTube choose color fade -> black) or no transitions (also called a hard transition). Also other ones that can be used are; fading to white, cross blur, cross fade, and wipe.<sup>[5]</sup>

Add effects and filters. Judge if your <u>video</u> needs to be brighter or dimmer, rotated, stabilized, or have muted audio for certain clips. If so these options can all be done on the YouTube editor. **Publish your** <u>video</u>! You can choose if everyone can see it, or if only people with a link can see it, or if only you can see it. If you want a copy of your <u>video</u>, choose the "unlisted" option and then use one of the many YouTube downloaders to get in on your computer.